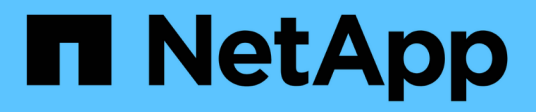

### **Realizar backups de bases de datos**

Snap Creator Framework

NetApp October 04, 2023

This PDF was generated from https://docs.netapp.com/es-es/snap-creator-framework/dominoops/task\_creating\_a\_domino\_backup\_using\_the\_snap\_creator\_gui.html on October 04, 2023. Always check docs.netapp.com for the latest.

# **Tabla de contenidos**

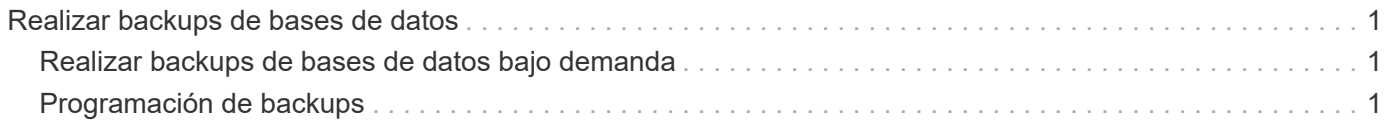

## <span id="page-2-0"></span>**Realizar backups de bases de datos**

Es posible realizar un backup de bases de datos bajo demanda o por una programación. Puede utilizar la GUI de Snap Creator o la CLI de Snap Creator para realizar backups de bases de datos.

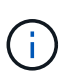

La interfaz gráfica de usuario se puede usar para realizar backups de bases de datos. Para obtener información acerca de cómo utilizar la CLI, consulte ["Guía de administración de Snap](https://library.netapp.com/ecm/ecm_download_file/ECMP12395422) [Creator Framework 4.1.2".](https://library.netapp.com/ecm/ecm_download_file/ECMP12395422)

#### **Información relacionada**

- ["Realizar backups de bases de datos bajo demanda"](#page-2-1)
- ["Programación de backups"](#page-2-2)

### <span id="page-2-1"></span>**Realizar backups de bases de datos bajo demanda**

Es necesario realizar backups de las bases de datos en cuanto estén disponibles en el almacenamiento de NetApp. Se pueden programar backups recurrentes después del backup inicial.

Debe haber creado el archivo de configuración para la copia de seguridad, como se describe en [Crear un](https://docs.netapp.com/es-es/snap-creator-framework/domino-ops/task_using_the_gui_to_create_a_configuration_file.html) [archivo de configuración](https://docs.netapp.com/es-es/snap-creator-framework/domino-ops/task_using_the_gui_to_create_a_configuration_file.html).

- 1. En el panel Perfiles y configuraciones, seleccione el archivo de configuración y haga clic en **acciones** > **copia de seguridad**.
- 2. En el cuadro de diálogo parámetros adicionales, seleccione la directiva para el trabajo de copia de seguridad en el menú desplegable **Directiva** y haga clic en **Aceptar**.

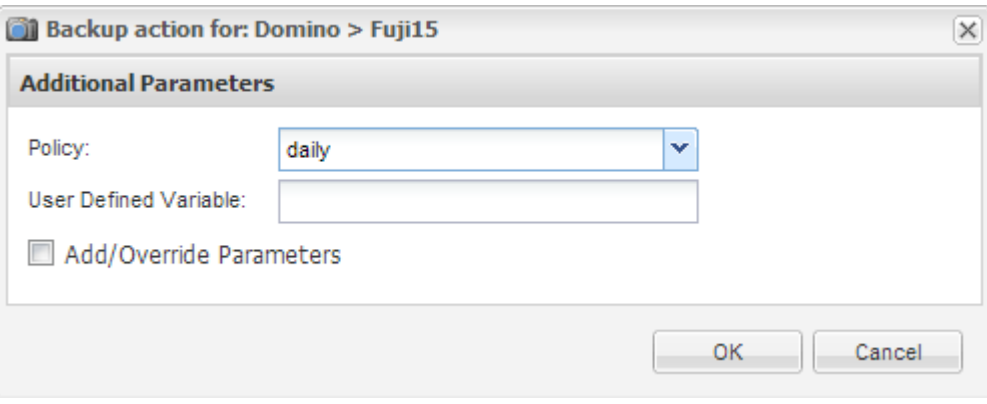

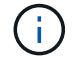

Debe haber configurado la política en el archivo de configuración.

SNAP Creator inicia el trabajo de backup. La información del trabajo se muestra en el panel Consola.

### <span id="page-2-2"></span>**Programación de backups**

Se pueden programar tareas de backup recurrentes después de realizar el backup inicial.

Debe haber creado el archivo de configuración para la copia de seguridad, como se describe en [Crear un](https://docs.netapp.com/es-es/snap-creator-framework/domino-ops/task_using_the_gui_to_create_a_configuration_file.html) [archivo de configuración](https://docs.netapp.com/es-es/snap-creator-framework/domino-ops/task_using_the_gui_to_create_a_configuration_file.html).

- 1. En el panel Perfiles y configuraciones, seleccione el archivo de configuración y haga clic en **Administración** > **programas** en la parte superior de la ventana de Snap Creator Framework.
- 2. En el panel trabajos, haga clic en **Crear**
- 3. En el cuadro de diálogo Nuevo trabajo, especifique la información del trabajo:

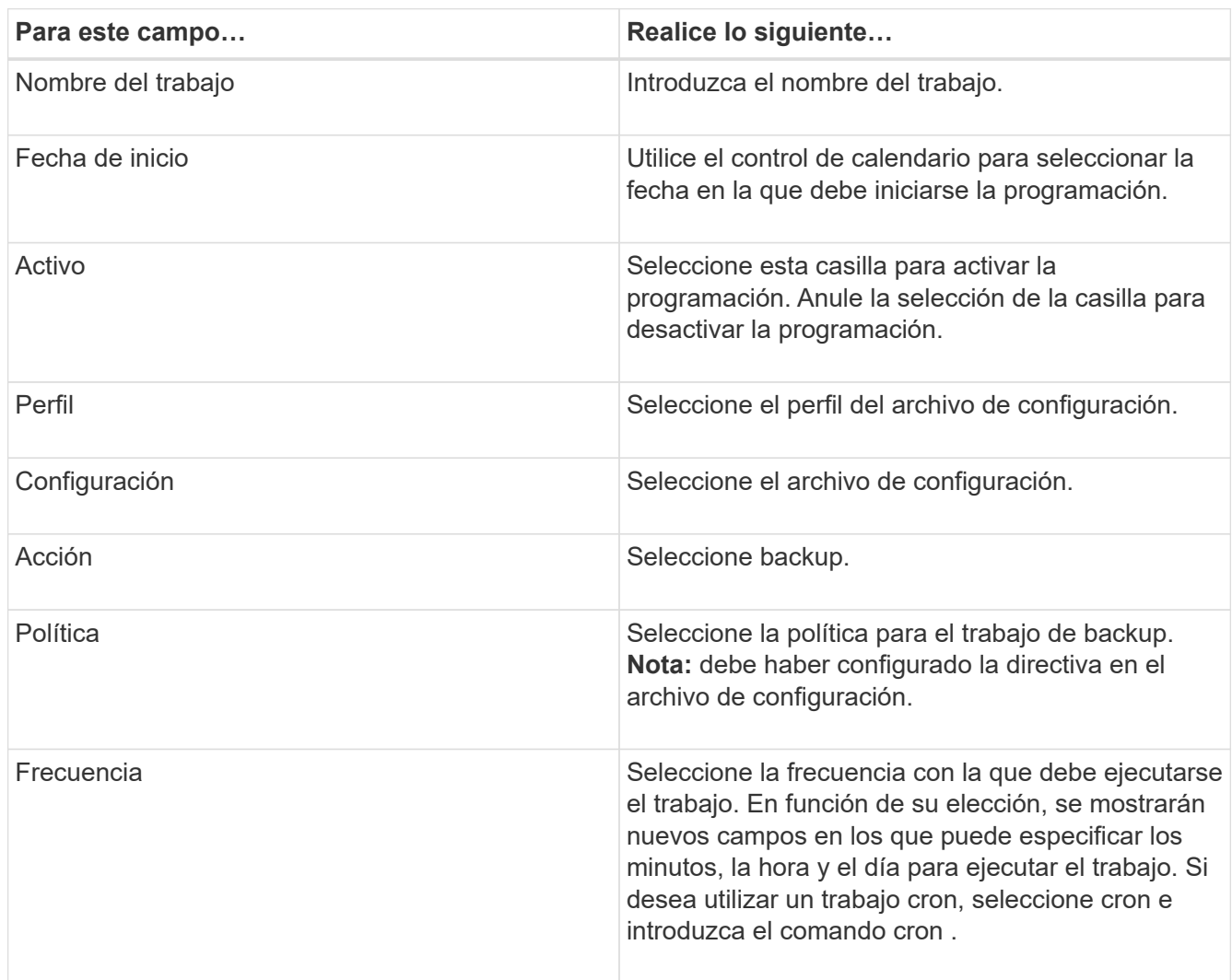

El ejemplo siguiente muestra cómo programar la ejecución de una tarea de backup todos los días a la medianoche:

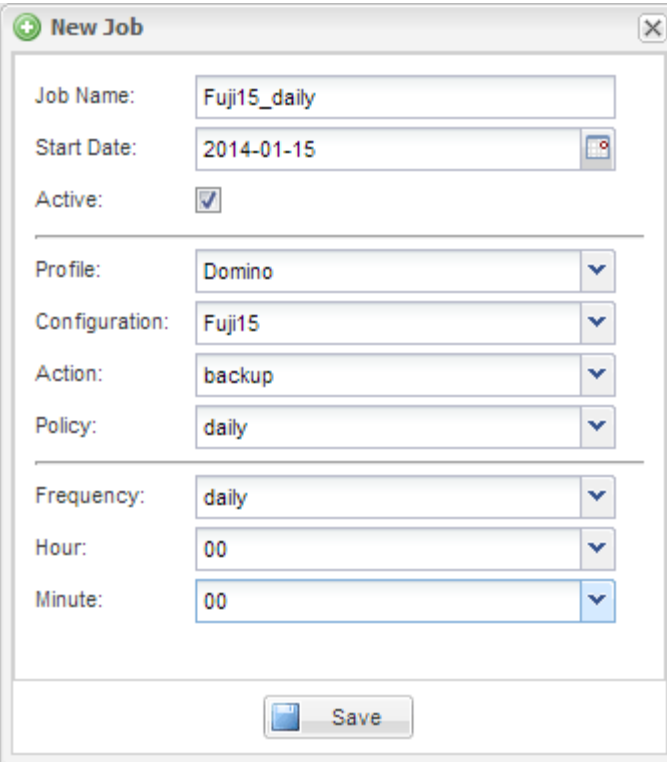

4. Haga clic en **Guardar**.

El trabajo programado aparece en la ficha programaciones del panel trabajos. Seleccione el trabajo para ejecutarlo, editarlo o eliminarlo.

#### **Información de copyright**

Copyright © 2023 NetApp, Inc. Todos los derechos reservados. Imprimido en EE. UU. No se puede reproducir este documento protegido por copyright ni parte del mismo de ninguna forma ni por ningún medio (gráfico, electrónico o mecánico, incluidas fotocopias, grabaciones o almacenamiento en un sistema de recuperación electrónico) sin la autorización previa y por escrito del propietario del copyright.

El software derivado del material de NetApp con copyright está sujeto a la siguiente licencia y exención de responsabilidad:

ESTE SOFTWARE LO PROPORCIONA NETAPP «TAL CUAL» Y SIN NINGUNA GARANTÍA EXPRESA O IMPLÍCITA, INCLUYENDO, SIN LIMITAR, LAS GARANTÍAS IMPLÍCITAS DE COMERCIALIZACIÓN O IDONEIDAD PARA UN FIN CONCRETO, CUYA RESPONSABILIDAD QUEDA EXIMIDA POR EL PRESENTE DOCUMENTO. EN NINGÚN CASO NETAPP SERÁ RESPONSABLE DE NINGÚN DAÑO DIRECTO, INDIRECTO, ESPECIAL, EJEMPLAR O RESULTANTE (INCLUYENDO, ENTRE OTROS, LA OBTENCIÓN DE BIENES O SERVICIOS SUSTITUTIVOS, PÉRDIDA DE USO, DE DATOS O DE BENEFICIOS, O INTERRUPCIÓN DE LA ACTIVIDAD EMPRESARIAL) CUALQUIERA SEA EL MODO EN EL QUE SE PRODUJERON Y LA TEORÍA DE RESPONSABILIDAD QUE SE APLIQUE, YA SEA EN CONTRATO, RESPONSABILIDAD OBJETIVA O AGRAVIO (INCLUIDA LA NEGLIGENCIA U OTRO TIPO), QUE SURJAN DE ALGÚN MODO DEL USO DE ESTE SOFTWARE, INCLUSO SI HUBIEREN SIDO ADVERTIDOS DE LA POSIBILIDAD DE TALES DAÑOS.

NetApp se reserva el derecho de modificar cualquiera de los productos aquí descritos en cualquier momento y sin aviso previo. NetApp no asume ningún tipo de responsabilidad que surja del uso de los productos aquí descritos, excepto aquello expresamente acordado por escrito por parte de NetApp. El uso o adquisición de este producto no lleva implícita ninguna licencia con derechos de patente, de marcas comerciales o cualquier otro derecho de propiedad intelectual de NetApp.

Es posible que el producto que se describe en este manual esté protegido por una o más patentes de EE. UU., patentes extranjeras o solicitudes pendientes.

LEYENDA DE DERECHOS LIMITADOS: el uso, la copia o la divulgación por parte del gobierno están sujetos a las restricciones establecidas en el subpárrafo (b)(3) de los derechos de datos técnicos y productos no comerciales de DFARS 252.227-7013 (FEB de 2014) y FAR 52.227-19 (DIC de 2007).

Los datos aquí contenidos pertenecen a un producto comercial o servicio comercial (como se define en FAR 2.101) y son propiedad de NetApp, Inc. Todos los datos técnicos y el software informático de NetApp que se proporcionan en este Acuerdo tienen una naturaleza comercial y se han desarrollado exclusivamente con fondos privados. El Gobierno de EE. UU. tiene una licencia limitada, irrevocable, no exclusiva, no transferible, no sublicenciable y de alcance mundial para utilizar los Datos en relación con el contrato del Gobierno de los Estados Unidos bajo el cual se proporcionaron los Datos. Excepto que aquí se disponga lo contrario, los Datos no se pueden utilizar, desvelar, reproducir, modificar, interpretar o mostrar sin la previa aprobación por escrito de NetApp, Inc. Los derechos de licencia del Gobierno de los Estados Unidos de América y su Departamento de Defensa se limitan a los derechos identificados en la cláusula 252.227-7015(b) de la sección DFARS (FEB de 2014).

#### **Información de la marca comercial**

NETAPP, el logotipo de NETAPP y las marcas que constan en <http://www.netapp.com/TM>son marcas comerciales de NetApp, Inc. El resto de nombres de empresa y de producto pueden ser marcas comerciales de sus respectivos propietarios.